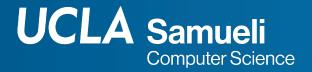

## **CS31 Week 1 Discussion**

Fall 2021, Section 1C
Mingyu Derek Ma mdma@ucla.edu

Thanks Muhao Chen, Rosa Garza for their shared content

### About me and this section

#### About me

- 3<sup>rd</sup> year PhD student in CS
- Working with Prof. Nanyun (Violet) Peng
- Research interests: Natural Language
   Processing, Machine Learning

#### Office Hours

- Monday 4:30pm-7:30pm on Zoom
- Friday 4:30pm-5:30pm at Boelter 3256S

#### Email

 mdma@ucla.edu (please include CS31 in the subject, I'll response within 24 hours!)

#### Discussion section materials

- CCLE Discussions folder
- https://derek.ma/cs31

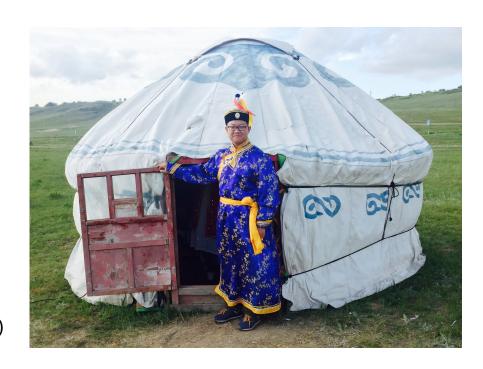

### LA

• Jessica Lee

## Coming deadlines

Project 1: Monday, Oct 4 11pm PST

## Abstraction levels of languages

- Machine Language
  - Binary
  - Difficult for human to understand
  - Easy for computers
- Assembly Language
- Higher-level Language
  - Machine map it to machine language and execute the instructions
- Human Language?

## Write a program

```
#include <iostream>
using namespace std;

int main() {
   int a = 1, b = 1;
   cout<< a + b << endl;
}</pre>
```

- Include the <iostream> library to use standard input output variable like "cout"
- Use namespace std
  - Namespace is a collection of name definitions
  - Same function name can be given different definitions in two namespaces
- "endl" : output a new line
- main() function: where the C++ program begins its logic
- Case-sensitive

### Variables

```
#include <iostream>
using namespace std;

int main() {
   int a = 1, b = 1;
   cout<< a + b << endl;
}</pre>
```

- Begin with letter or underscore \_
- Rest of characters must be letters, digits or \_

```
\circ x, x1, x 1, abc, ABC123z7
```

- Case sensitive
  - timeUsed is different from timeused
- Good practice is to use "Camel-Casing"
  - exampleVariable, thisIsCamelCasing
- Declaring variables
  - Need to specify data types
  - o string var
  - int balance

## Data Types

0 000 0000 0000 0000 0000 0000 0000 0101

Value bits (V)

#### Integer

- int year;
- Consumes 4 bytes / 32 bits in memory
- $\circ$  Range -2147483648~2147483647 (-2<sup>31</sup> ~ 2<sup>31</sup>-1) for 32-bit machines

Signed bit (S)

- o 5: 0000 0000 0000 0000 0000 0000 0101
- o -5: 1111 1111 1111 1111 1111 1111 1011

#### Double

- Floating point numbers
- double piValue;
- Consumes 8 bytes / 64 bits in memory

## Assigning Variables

- Set the variable value to the right hand side one of the expression
- Examples

```
count = count + 1;
numOfDays = numOfWeeks * 7;
```

- Unassigned variables have garbage values
  - To be safe, assign them at declaration
  - o int minimumNumber = 3;

### cout

- cout and cin are part of the library iostream
- Print to the console

```
o cout << "Hello World!";</pre>
```

Print variable and string together

```
cout << "This year is " << thisYear << ", and this month is " <<
thisMonth << ". " << endl;</pre>
```

Print newline

```
cout << thisYear << " is this year. " << endl;
cout << thisYear << " is this year. \n";</pre>
```

Double precision

```
cout.setf(ios::fixed);
cout.setf(ios::showpoint);
cout.precision(2);
```

### cin

- Receives input from console, sets variable equal to the value typed in at the keyboard
- Example
  - o cin >> dateNumber;
  - o cin >> dateNumber >> hourNumber;
- Input needs to match the variable type declared ahead
  - Otherwise the program stops

### Comment

```
    // Write single-line comment
    /* This is a multi-line comment
        with more explanations
        and details
        */
```

## Compile a program

- Compile using Xcode / Visual C++
- g++ on a Linux server
  - Run these
    - g++ -g source code.cpp —o target
    - ./target
  - Compiler used on SEASnet server, cannot be installed on local machines
  - Encouraged to run your programs here before submit (so that you can get error messages from different perspectives)
  - Used to grade projects
- Only compiled language need compilation
  - Compiled language (C++, C, Java), the compiler will translate the program directly into machine code of the target machine
  - o Interpreted language (Python, Bash), the source code is not directly run by the target machine

### Remote Linux server

- Make sure you are in UCLA network
- Access the machine using ssh
  - o ssh USERNAME@cs31.seas.ucla.edu
- Set up g31
  - o setupg31
- Transfer files
  - o scp path/on/local/machine <a href="USERNAME@cs31.seas.ucla.edu:path/on/remote">USERNAME@cs31.seas.ucla.edu:path/on/remote</a>
    - /path/on/local example:
      /Users/ma/xcode\_workspace/hello/hello/hello.cpp
    - /path/on/remot example: ~/Desktop
  - o sftp <u>USERNAME@cs31.seas.ucla.edu</u>
    - put path/on/local/machine
    - get path/on/remote/machine
  - Software like <u>FileZilla</u>

### Remote Linux server

- Compile to build an executable file from the source files
  - o g31 —o hello hello.cpp
- Execute the program
  - o ./hello
- More instruction: g++ with Linux (ucla.edu)

### **Errors**

#### Compile error

- Fails to compile
- Syntax errors, library errors, link errors, etc
- Compiler may provide some error message to help us locate the problem
- For example
  - Missing semicolons, missing code block brackets, missing namespace of #include definitions, misspelled variables or names

#### Logical error

- Compiles successfully
- Program may run well
- Program may crash
- Gives incorrect results/undefined behaviors
- You can print out intermediate variable values to debug
- For example: division by 0, overflow

### Bit Overflow

- A bit overflow occurs when an arithmetic operation attempts to create a numeric value that is too large to be represented within the available storage space
- A type of logical error
- For example
  - o int a = 2147483647 // 0111 1111 ... 1111, 2^31-1
  - $\circ$  a = a + 1

## Project 1 Tips

- Name files follow the instruction (must by exact match)
- Test on both your local machine and g31 server
- In one project, there can only be one cpp file, if there are multipile main functions in the same project (For example, both original.cpp and logic\_error.cpp in the project and both have main functions), then the project won't run
- You can create several projects separately, and copy .cpp files into a folder and zip them (the zip file should contain exactly 3 .cpp files and a report file)
  - Have more than one main function in a project in VS
  - Have more than one main function in a project in Xcode

# **Thank You**